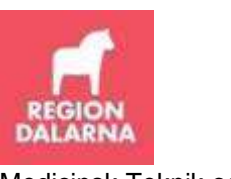

Medicinsk Teknik och IT

Förvaltningen för vårdinformationsstöd och tjänster

## **Checklista vid problem att ansluta till SIP**

Om användare har problem att ansluta till SIP kan felet ha olika orsaker. Varje kommun har sin egen tekniska miljö och om problem uppstår vill vi att ni kontaktar er kommuns IT-support alternativt den som är ansvarig för er kommuns eTjänstekort för utredning. De får i sin tur utreda vad problemet är och vid behov kontakta Region Dalarnas IT-support. Som stöd använd checklistan nedan.

- 1. Kontrollera att datorn är ansluten till nätverk och att det inte är andra tillfälliga störningar.
- 2. Har behörighet beställts via Självbetjäningsportalen (Användarkonto Kommunanvändare och Tjänst "SIP, Kommun, Beställ"?
- 3. Har användaren korrekta certifikat på kortet? Kontrollera certifikatets innehåll via "Vanliga frågor – FAQ" och följ instruktionerna i "Så här ska certifikatet se ut för inloggning". Tag skärmdump som visar att certifikatet innehåller fältet "Huvudnamn". Skärmdumpen ska bifogas eventuell felanmälan. **Lägg aldrig på nya certifikat förrän det är säkerställt att det är certifikaten som är problemet.**
- 4. Kontrollera att inga gamla certifikat ligger kvar på kortet, ska endast innehålla aktuella. Om det finns gamla/inaktuella certifikat, tag bort dem.
- 5. Tag skärmdump på aktuellt felmeddelande/bild som visas vid försök till inloggning. Bilden ska bifogas felanmälan.
- 6. Skicka in felanmälan till takecare.anvandare@ltdalarna.se. Felanmälan ska innehålla följande uppgifter:

Kontaktperson IT/eTjänstekort-ansvarig (namn, telnr, mailadress): Aktuell användare som har problem (namn, HSA-id, mailadress):

Skärmdump som visar att användarens certifikat innehåller fältet "Huvudnamn":

Felbeskrivning med skärmdump på felmeddelande.

Felutredning startas om anmälan innehåller samtliga dessa uppgifter.